# **Vocabulaire informatique**

## **Bureau**

25

 $\mathbf{z}$ 

E

'n

En informatique, le bureau désigne l'espace de travail visible lorsqu'aucune fenêtre n'a été ouverte ou qu'elles ont toutes été réduites. C'est à cet endroit que l'on peut voir le fond d'écran.

 $\mathcal{F}_{\mathcal{A}}$ 

劇

 $\mathcal{C}$ 

n

**File** 

ñ

四

.<br>New Edition, Affinishmen Execute Outlet 2

sier sur le Wel

**D** Mes documents

**D** Mes documents **Gestion des fichiers** 

**O** Précés

a<sub>n</sub>

**Rit** But

Documents<br>Poste de travail<br>Pravoris réseau

國

Dechercher C Dossiers [11]

2009-201

n

EA Games

A

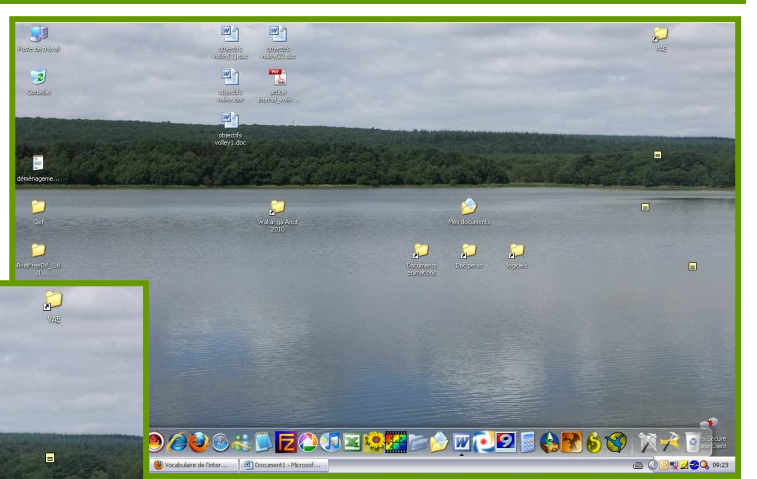

#### **Fenêtre**

Partie rectangulaire de l'écran d'un ordinateur à l'intérieur de laquelle sont affichées les informations relatives à une activité (ouverture d'un dossier, ou d'un logiciel).

*Note* : Plusieurs fenêtres peuvent êtres ouvertes simultanément ; elles peuvent être juxtaposées ou se recouvrir totalement ou partiellement.

P VPN Client

IИ

**X** 

321

Microsoft Office Word<br>2003

Microsoft Office Excel<br>2003

PhotoFiltre Calculatrice **Windows Live** Messenger

Media Player Classic

Bloc-notes

Adobe Reader 8

OpenOffice.org Writer

## **Fond d'écran**

Un fond d'écran est une image qui est utilisée comme surface du bureau. On l'appelle aussi image de bureau, ou encore papier peint, on retrouve également le terme arrière-plan. (*Sur mon exemple, il s'agit de l'image du lac et de la forêt*)

 $\Box$ D $\times$ 

 $\sqrt{5}$ 

O

F

## **Logiciel**

Les logiciels sont des outils qui permettent de faire des tâches, par exemple un logiciel de traitement de texte nous aidera à écrire et éditer du texte, un logiciel de traitement d'image nous permettra de retoucher des photos ou de créer des montages. Un navigateur web (logiciel internet) sert à surfer sur internet.

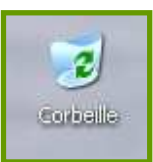

#### **Corbeille**

La corbeille est un élément du bureau, les fichiers supprimés s'y retrouvent, jusqu'à ce qu'on la vide. Elle permet d'offrir une seconde chance aux fichiers

que l'utilisateur a décidé d'effacer de la mémoire de l'ordinateur, tout en préparant leur élimination définitive.

## **Poste de travail / Ordinateur**

Dans un contexte informatique « Poste de travail » représente le point d'accès à toutes les fonctionnalités de l'ordinateur, en particulier à tout ce qui touche au paramétrage de la machine.

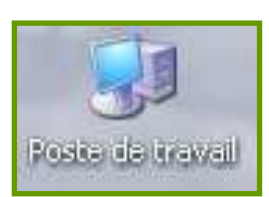

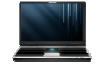

## **Barre de titre**

#### Document1 - Microsoft Word

司

En informatique, une barre de titre est la partie d'une fenêtre où est affiché le titre du document. Pour la plupart des ordinateurs, elle consiste en une barre horizontale présente en haut de chaque fenêtre. Les barres de titre contiennent souvent des éléments permettant d'effectuer certaines opérations sur la fenêtre, comme agrandir, réduire, fermer la fenêtre et aussi une icône de l'application.

#### **Barre de tâches**

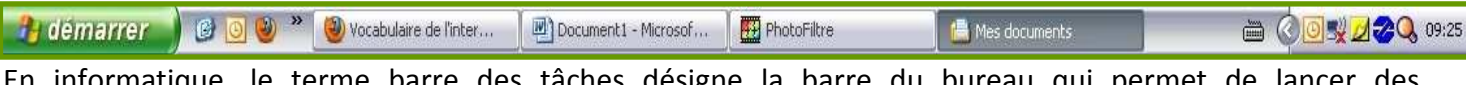

En informatique, le terme barre des tâches désigne la barre du bureau qui permet de lancer des programmes et de les surveiller. Cette barre est située généralement en bas de l'écran.

#### **Barre d'outils**

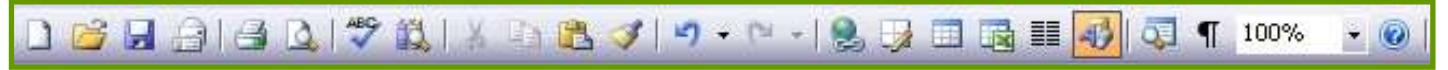

En informatique, une barre d'outils est un élément de base des logiciels qui regroupe sur une barre plusieurs boutons. Il s'agit donc d'une rangée d'icônes, qui dans la plupart des logiciels, peuvent être retirées, ajoutées ou personnalisées.

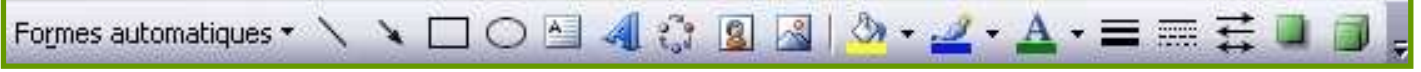

#### **Menu**

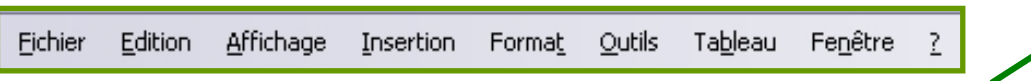

En informatique, un menu est un élément graphique rectangulaire, dans lequel est présentée une liste de commandes permettant à l'utilisateur d'effectuer différentes actions. Ces commandes apparaissent suite à un clic sur une zone particulière.

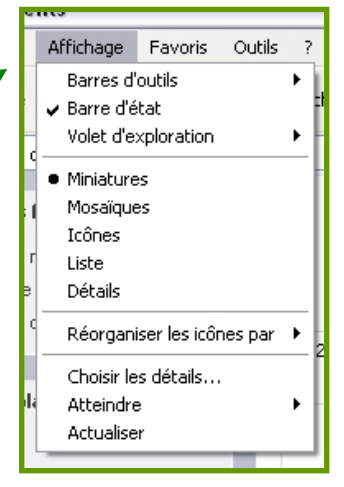

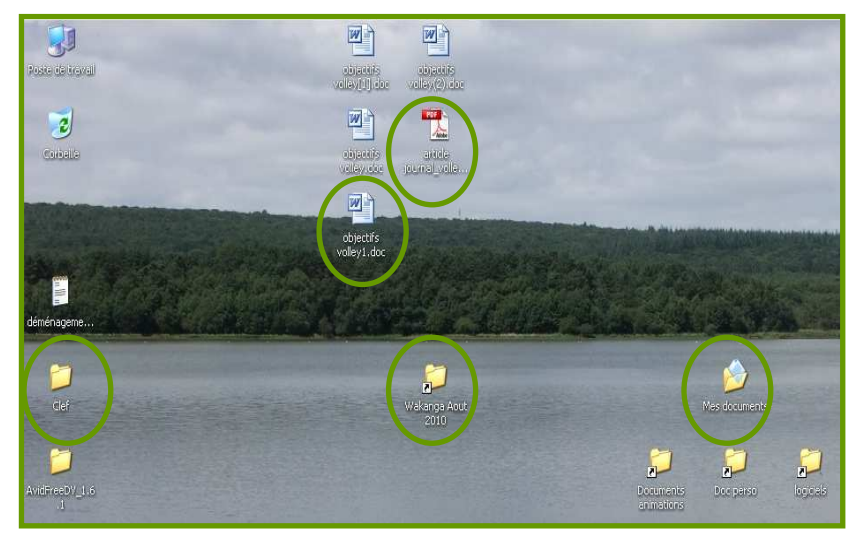

#### **Icones**

En informatique, une icône est une petite image représentant une action, un objet, un logiciel, un type de fichier, etc... Le terme icône désigne le plus souvent des images de taille relativement petite et dont le but est de représenter ou illustrer quelque chose.

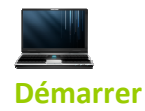

Le menu démarrer est le menu principal de l'ordinateur. Il est le point de départ pour commencer un travail ou lancer des programmes. Ce menu s'ouvre en cliquant sur un bouton situé en bas à gauche de l'écran, dans la barre des tâches. Ce bouton est identifiable par le logo de Windows et accompagné du mot « Démarrer », mais depuis de Windows Vista, le mot disparaît, et seul le logo subsiste, dans un bouton devenu circulaire.

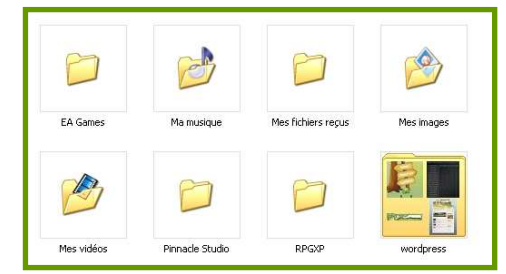

## **Dossier / Répertoire**

Un dossier est un emplacement sur l'ordinateur où vous pouvez stocker des fichiers, des programmes ainsi que d'autres dossiers.

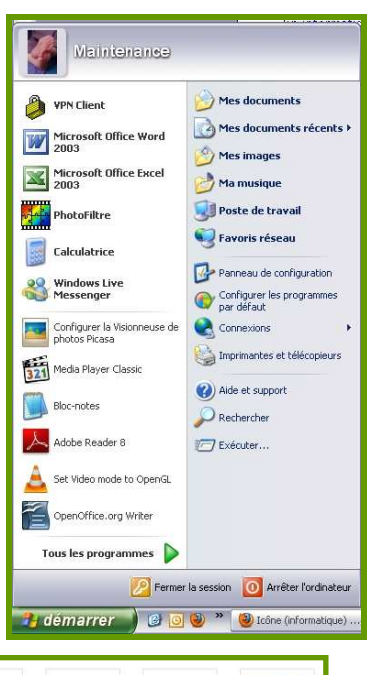

W.

B

.picasa.ini

P1050602.3PG

四日

## **Fichiers**

Document informatique identifié par un nom, pouvant être : un texte, une image, une musique, un tableau…

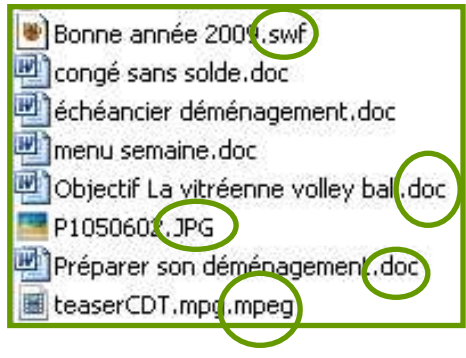

## **Extension**

Seconde partie du nom de fichier, à

partir du point. La partie située avant le point est le nom qu'on lui attribue au moment de l'enregistrement. L'extension indique la nature du fichier ou son logiciel d'origine : .doc pour Word, .wps pour les textes de Works, .ppt pour PowerPoint, .jpg pour une image, .mp3 pour une musique etc…

# **Périphérique**

Un périphérique informatique représente tous les objets qui peuvent être connectés à un ordinateur, et qui lui ajoute en général des fonctionnalités. Par exemple : une souris, une clef USB, une imprimante, un appareil photo numérique, un scanner….

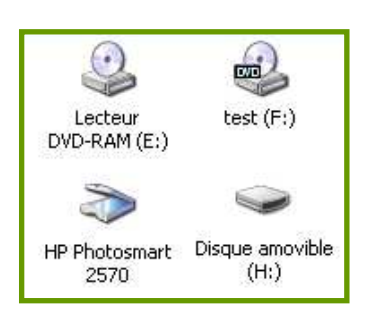

**W** 

四

Objectif La vitr

 $\bullet$ 

團

rCDT.mpg.mpeg

## **Clic**

En informatique, un clic est, par onomatopée, une pression exercée par l'utilisateur sur l'un des boutons d'une souris. Le verbe correspondant est cliquer, qui désigne le fait d'opérer cette pression.

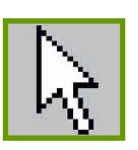

#### **Pointeur**

Le pointeur de la souris est un graphisme sur l'écran. Il peut prendre différentes formes selon le contexte et il sera à l'occasion dénommé curseur. Lorsque l'utilisateur déplace la souris, le pointeur se déplace.

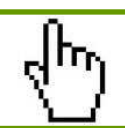

# **Ascenseur / Barre de défilement**

La barre de défilement souvent appelée ascenseur permet de faire défiler le contenu de la zone avec la souris lorsque la hauteur ou largeur de la zone est insuffisante pour afficher l'intégralité de son contenu. La barre peut être verticale pour un défilement de haut en bas ou horizontale pour un défilement de gauche à droite. Les barres se trouvent généralement sur le bord des fenêtres.

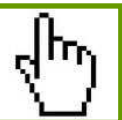